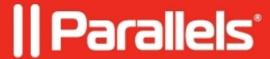

## Parallels Desktop for Mac compatibility with macOS 11 Big Sur ? Known and Resolved Issues

- Parallels Desktop for Mac Pro Edition
- Parallels Desktop for Mac Business Edition
- Parallels Desktop for Mac Standard Edition

Parallels engineers have been putting thousands of hours into Parallels Desktop 16 for Mac development and testing to make sure it fully supports macOS 11 Big Sur. Most of issues we ran into have been resolved, some have workarounds, and there are just few we're still working hard on to resolve. Older Parallels Desktop versions only partially support working on macOS Big Sur due to technical reasons may experience the issues below depending on the configuration.

Click Get updates to subscribe to this article to be immediately notified on us fixing these few remaining issues.

## **Known issues**

| Issue |                                                                                               | Workaround                                                                                                    |  |
|-------|-----------------------------------------------------------------------------------------------|----------------------------------------------------------------------------------------------------|--|
| ma    | macOS Big Sur as a host operating system                                                      |                                                                                                    |  |
| 1     | Parallels Desktop cannot be installed in macOS Big Sur Beta.                                  | Fixed in 16.0.0 ( <u>Download</u> )                                                                                                    |  |
| 2     | Parallels Desktop does not start after upgrading a Mac to macOS Big Sur Beta.                 | Fixed in 16.0.0 ( <u>Download</u> )                                                                                                    |  |
| 3     | Macs with macOS Big Sur Beta 5 crash when a user starts a virtual machine.                    | Fixed in 16.0.1 ( <u>Download</u> )                                                                                                    |  |
| 4     | After upgrading Mac to Big Sur the notification 'To start the virtual machine, please restart | <ol> <li>Open virtual machine configuration.</li> <li>Go to Hardware &gt; CPU &amp; Memory &gt; Advanced Settings.</li> <li>Change Hypervisor type to Apple.</li> <li>Or</li> <li>Remove all third-party kernel extensions from the /Library/Extensions/ folder.</li> <li>Click OK in the notification from macOS about kernel extensions.</li> </ol> |  |

|    | your Mac<br>first.' appears<br>on attempt to<br>start a virtual<br>machine                                                    | <ul> <li>3. Go to System Preferences &gt; Security &amp; Privacy &gt; General, then click Allow button and enable (re-enable) Parallels International GmbH kernel extension.</li> <li>4. Restart the Mac and start Parallels Desktop and virtual machine again.</li> </ul> |      |
|----|----------------------------------------------------------------------------------------------------|----------------------------------------------------------------------------------------------------|------|
| 5  | After upgrading macOS to Big Sur, virtual machine automatically suspends on Macs with Intel HD 5xxx/5xx graphics cards        | Fixed in 16.1.2 ( <u>Download</u> )                                                                                                    |      |
| 6  | After upgrading a Mac to Big Sur Beta 6, the "Network initialization failed" message appears when starting a virtual machine. | <ol> <li>Shut down the virtual machine and quit Parallels Desktop.</li> <li>Open Terminal (Applications &gt; Utilities &gt; Terminal), copy and paste the following command, and press Enter:         <pre>sudo rm</pre></li></ol>                                         | list |
| 7  | Parallels Desktop freezes when opening Control Center or virtual machine configuration.                                       | Fixed in 16.0.0 ( <u>Download</u> )                                                                                                    |      |
| 8  | When trying<br>to quit<br>Parallels<br>Desktop, it<br>freezes.                                                                | Fixed in 16.0.0 ( <u>Download</u> )                                                                                                    |      |
| 9  | Graphics artifacts appear in the background when a virtual machine is running in the Coherence view mode.                     | Fixed in 16.0.0 ( <u>Download</u> )                                                                                                    |      |
| 10 | After<br>upgrading a<br>Mac to Big<br>Sur, the<br>"Unable to                                                                  | Fixed in 16.1.0 ( <u>Download</u> )                                                                                                    |      |

|    | load the Parallels driver." message appears when starting a virtual machine.                           |                                                                                                    |
|----|----------------------------------------------------------------------------------------------------|----------------------------------------------------------------------------------------------------|
| 11 | The "Deleting a snapshot" window freezes each time a user tries to delete a snapshot.                  | Fixed in macOS Big Sur Beta 5                                                                                                    |
| 12 | Parallels Desktop crashes after clicking "VM is ready" at the end of the virtual machine installation. | Fixed in 16.0.0 ( <u>Download</u> )                                                                                                    |
| 13 | Cannot type certain symbols in a virtual machine (e.g., 1, 2, T, Y, etc.).                             | Fixed in 16.0.0 ( <u>Download</u> )                                                                                                    |
| 14 | Parallels Tools<br>do not install<br>automatically<br>in a Boot<br>Camp-based<br>virtual<br>machine.   | Click the <b>Actions</b> menu in the macOS menu bar and select <b>Install Parallels Tools</b> . Once the installation is finished, restart the virtual machine |
| 15 | A virtual machine crashes when a user logs in to Windows.                                              | Fixed in 16.0.0 ( <u>Download</u> )                                                                                                    |
| 16 | Suspended virtual machine not resuming after updating to Parallels Desktop 16.                         | Fixed in 16.1.0 ( <u>Download</u> )                                                                                                    |
| 17 | "Unable to<br>pause "virtual<br>machine<br>name"."<br>message                                          | Fixed in 16.1.0 ( <u>Download</u> )                                                                                                    |

|    | appearing<br>while deleting<br>a snapshot.                                                          |                                                                                                    |
|----|----------------------------------------------------------------------------------------------------|----------------------------------------------------------------------------------------------------|
| 18 | The CPU menu in the virtual machine configuration showing only two menu items.                      | Fixed in 16.1.0 ( <u>Download</u> )                                                                                                    |
| 19 | Multiple virtual machine icons in the Dock.                                                         | Fixed in 16.1.0 ( <u>Download</u> )                                                                                                    |
| ma | cOS Big Sur as                                                                                      | a virtual machine                                                                                                    |
|    | cannot be                                                                                           | Fixed in macOS Big Sur Beta 4 Increase the disk size of an existing virtual machine to at least 128 GB (as described in the <u>KB 112119</u> ) before upgrading it. |
|    | Unable to install macOS Big Sur in a virtual machine from an .app file.                             | Fixed in 16.0.0 ( <u>Download</u> )                                                                                                    |
|    | Installation<br>Assistant<br>shows the<br>macOS Big<br>Sur version<br>incorrectly (as<br>10.16).    | Fixed in 16.1.0 ( <u>Download</u> )                                                                                                    |
|    | Unable to install macOS Big Sur in a virtual machine from the Recovery partition.                   | Fixed in 16.1.1 ( <u>Download</u> )                                                                                                    |
| 5  | A virtual machine with macOS Big Sur shows a black screen after the Parallels Tools reinstallation. | Fixed in 16.0.0 ( <u>Download</u> )                                                                                                    |
| 6  | On Macs with<br>the macOS<br>version other<br>than Big Sur,                                         | Fixed in 16.1.0 ( <u>Download</u> )                                                                                                    |

|   | screen<br>resolution of a<br>newly created<br>Big Sur virtual<br>machine is set<br>to 1024x768 |                                                                                                    |
|---|------------------------------------------------------------------------------------------------|----------------------------------------------------------------------------------------------------|
| 7 | A macOS virtual machine showing a black screen after upgrading it to macOS Big Sur.            | Fixed in 16.1.0 ( <u>Download</u> )                                                                                                    |
| 8 |                                                                                                | Click the <b>Actions</b> menu in the macOS menu bar and select <b>Reinstall Parallels Tools</b> . Once the installation is finished, restart the virtual machine |
| 9 | Installation Assistant freezes when                                                            | Fixed in macOS Big Sur Beta 6                                                                                                    |

© 2024 Parallels International GmbH. All rights reserved. Parallels, the Parallels logo and Parallels Desktop are registered trademarks of Parallels International GmbH. All other product and company names and logos are the trademarks or registered trademarks of their respective owners.